## 概念普及

1.什么叫推流?

通过电脑安装的录屏推流⼯具,可以把电脑的屏幕投影到映客的直播间叫做推流,也叫串流。 可以直播电脑上的游戏,将游戏画⾯即时同步到映客的直播间中; 也可以把手机与电脑进行连接,读取手机的画面 (如何在电脑上同步手机画面教程?)实现手机 直播。

2.推流工具有哪些?

目前最好用的推流工具是OBS,是一款有中文的国外软件,Mac电脑与Win电脑通用。 下载地址: <https://obsproject.com/>, 点绿色的Download下载。

1. 安装完OBS后, 在OBS-设置-串流-串流类型选择自动移流媒体服务器-在URL填入映客提 供的推流地址-保存后退出;

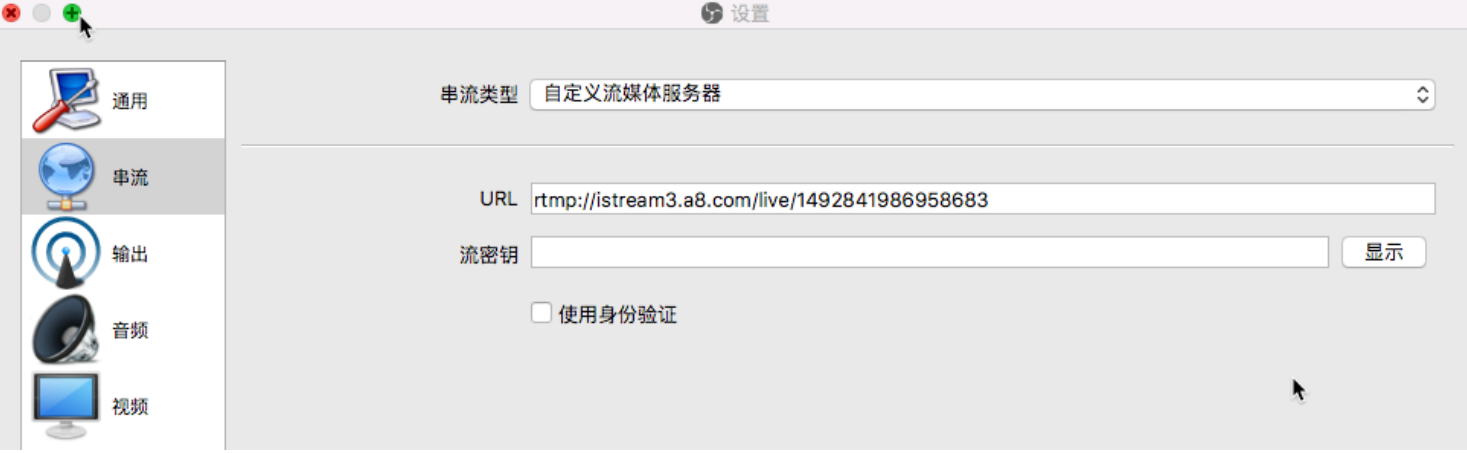

2. 在来源选择自己想要捕捉的窗口, 通过顺序调节优先级;

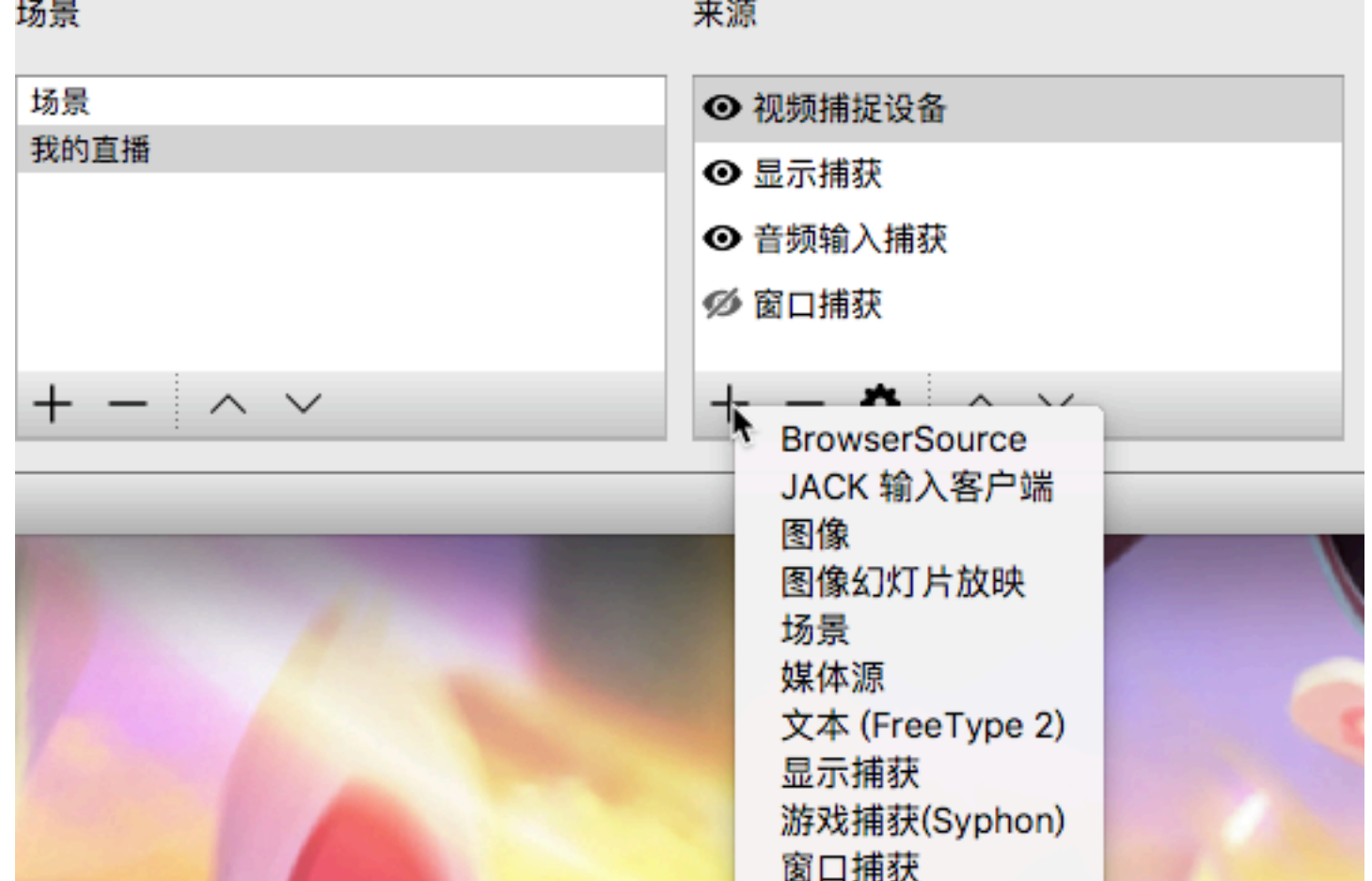

色源 视频捕捉设备 音频输入捕获 音频输出捕获

3. 点击开始串流, 则推流成功, 可以在映客游戏助手内看到直播间的画面与聊天。 场景过渡

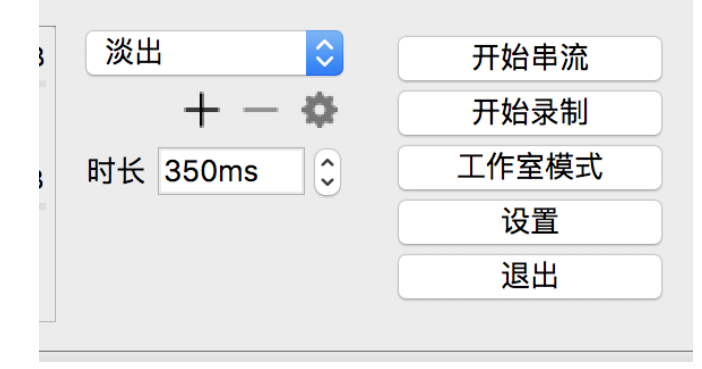

OBS设置指南

4. 码率设置:码率表。视频码率=分辨率\*品质\*帧数/1024 例如: 720P的1728kbps=1280\*720\*0.08\*24/1024 (纯视频部分) 如果加上⾳频128kbps的话就是1728+128= 1856kbps=232KB/S=1.81Mbps

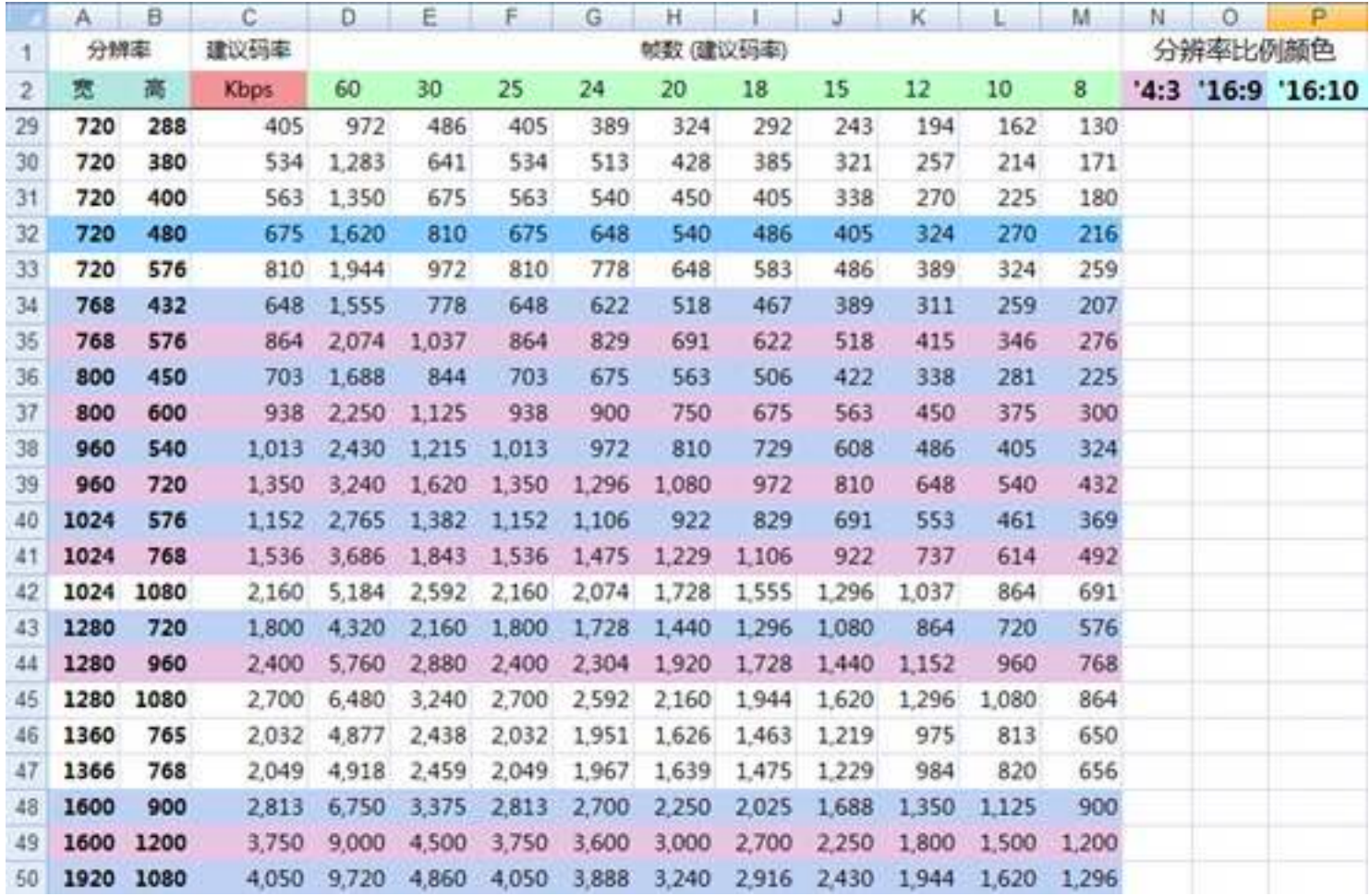